# *Nº5*

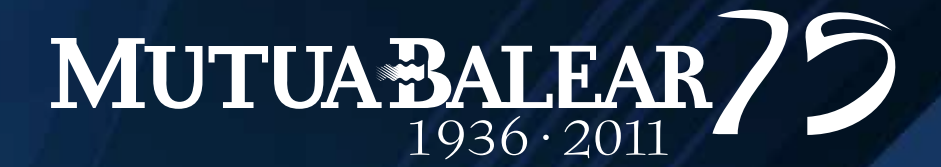

#### **I N F O M U T U 2.0 V E R S I Ó N 2 . 1 @**

+ Comunicado LOPD autónomos + Mejoras y novedades + Notas y Consejos + Dudas, contacto y ayuda

> *JUNIO 2011*

*Versión 2.1.71*

## **LOPD autónomos Novedades y noticias**

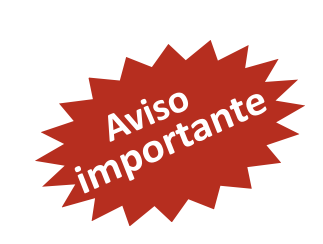

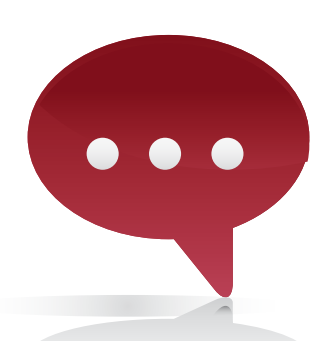

#### **Visualización de datos de trabajadores y trabajadoras autónomas en Infomutu@**

En cumplimiento de la **LOPD** (Ley orgánica de protección de datos) cuando visualice el listado de la opción **"empresas y autónomos"** en Infomutu@, le aparecerá un icono como este  $\blacktriangledown$  que le indica que tiene pendiente leer y aceptar la política de confidencialidad de datos de ese autónomo/a.

Para poder visualizar los datos de prestaciones deberá clickar sobre este icono. Posterioremente le aparecerá el texto de la LOPD dónde debe marcar la casilla de **"he leído y acepto la política de confidencialidad"** y seguidamente clickar en "aceptar".

Una vez aceptado podrá visualizar los datos normalmente y no volverá a aparecer este icono. Esta operación queda registrada, por lo que **sólo debe hacerse una vez** por trabajador/a por cuenta propia y por colaborador (es decir, si existen diferentes usuarios por colaborador bastará que uno de ellos realice la operación).

Para cualquier duda o sugerencia quedamos a su disposición en **infomutua@mutuabalear.es** o contacte con su gestor técnico.

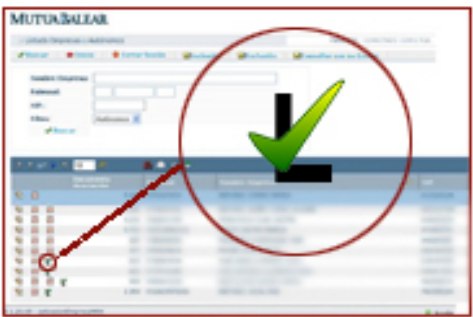

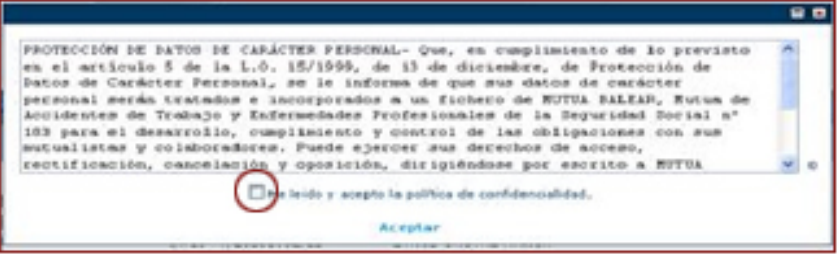

### **... novedades**

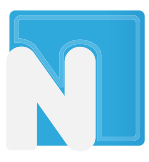

#### **Nuevas opciones en la Recepción de mails**

Puede recibir en su correo todas las notificaciones que se generen en Infomutu@. Cada usuario puede configurarse la opción para recibir los avisos en base a los siguientes criterios.

- **Comunicación de Asistencia**
- Comunicación Relación accidentes sin baja laboral
- Relación accidentes con baja laboral pendientes
- Comunicación de Alta laboral

#### **Configure sus notificaciones**

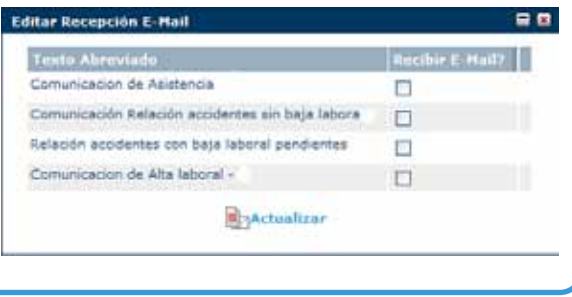

Encontrará esta nueva opción en *Utilidades/ Datos de Usuario / Autorizaciones*

#### **Ampliada información en los mails de "Partes al día"**

Gracias a nuestro servicio de **Partes al día** los usuarios/as, que así lo han solicitado, reciben un mail que indica que existe una nueva baja pendiente de tramitar.

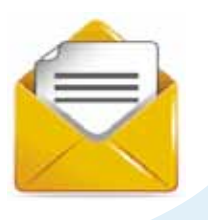

**Ahora, este mail de "partes al día" contiene más información.**

Si aún no tiene activada estas opciones márquelas en *Utilidades / Datos de Usuario / Autorizaciones*

# **Próximamente Nueva versión**

**Infomutu@ 2.2**

√ Menús mejorados; más intuitivos y prácticos.

- Mejorado entorno gráfico.
- $\sqrt{ }$  Mejoras en la navegación.

*¡Te informaremos de todo!*

# **Mejoras y actualizaciones**

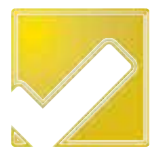

A continuación resumimos otras mejoras realizadas recientemente, con el fin de optimizar y ampliar la información que se encuentra en Infomutu@ 2.0

#### **Ampliada la información en "Consulta Accidentes Últimos 3 Años"**

En los campos que podía visualizar cuando consultaba un accidente se añaden ahora, además, los siguientes datos (siempre que estén disponibles en nuestra base de datos):

- Centro de trabajo
- **Departamento**
- Forma de contacto
- Hora de la jornada laboral
- Días de baja
- Día de la semana
- Parte del cuerpo lesionada
- Recaída
- Accidente in Itinere
- Antiguedad
- en empresa
- Tipo de contrato
- Sexo

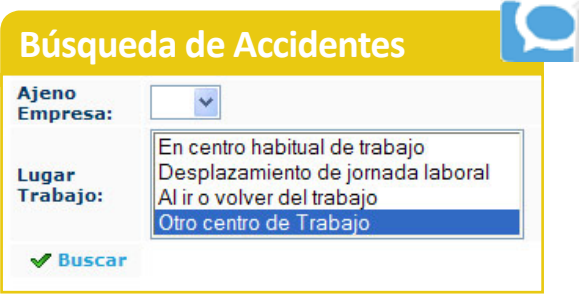

*También puede realizar búsquedas con nuevos parámetros de acotación*

#### **Mejorada la codificación de accidentes**

Se ha mejorado, mediante una codificación numérica y campos que describen al accidente, **la Relación Accidentes Laborales Sin Baja Pendientes de Presentar Delta.**

Ahora aparece la forma de contacto, la parte lesionada y el tipo de lesión de manera codificada y una descripción para todos los casos.

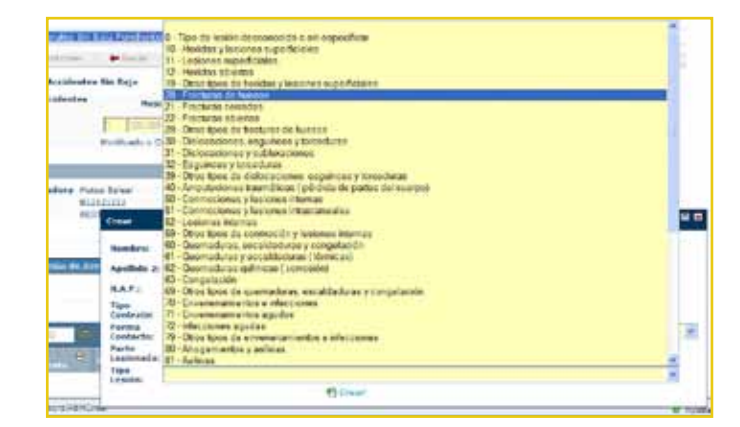

### **... mejoras y actualizaciones**

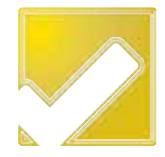

#### **Grado de lesión en estudios de siniestralidad anual**

Ahora en los estudios de siniestralidad que genere a través de Infomutu@, podrá ver el grado de lesión que ha provocado el accidente, según estos parámetros:

- Leve
- Grave
- **Muy Grave**
- Fallecimiento

#### **Visualización de deducciones indebidas**

En los apartados de **Visualización Deducciones I.T. - C.C. y Visualización Deducciones I.T. - A.T**., dentro de afiliación - empresas, se añade una nueva columna dónde puede visualizar el 100% del salario del trabajador.

 $\mathbb{R}$  Visualización Deducciones I.T. - C.C. Visualización Deducciones I.T. - A.T.

#### **Mejorada la visualización de Relación Accidentes Laborales Sin Baja Pendientes de Presentar**

Se ha mejorado la visualización del contenido de las **Relaciones Accidentes Laborales Sin Baja Pendientes de Presentar Delta,**  dentro del apartado Accidente Laboral, de modo que a partir de ahora solo visualizará la relacion accidentes **pendientes del mes en curso.** Por tanto, las relaciones de accidentes de meses anteriores dejarán de visualizarse

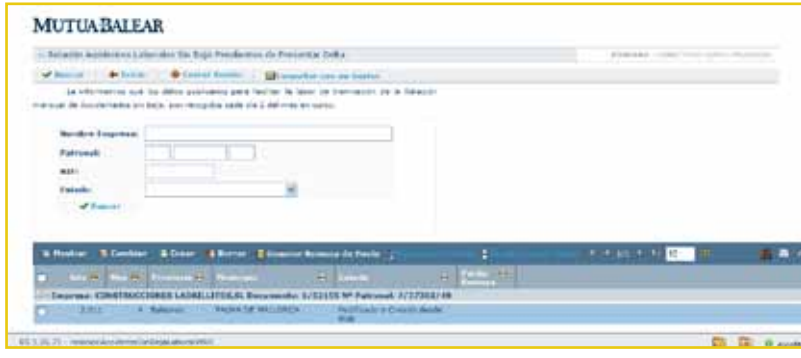

## **Recuerde**

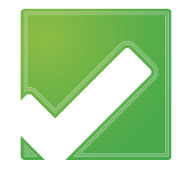

### **cálculo de cuota para Autónomos**

Hemos procedido a actualizar nuestro servicio online para el cálculo de cuota de autónomos según las nuevas tarifas del 2011. Recuerde que este PDF le ofrece información desglosada, por lo que puede ver cuánto está cotizando por CC un autónomo y cuánto cotizaría con la **cobertura de AT y Cese de actividad**

También encontrará esta opción y la de crear sus propios PDFs en nuestra web exclusiva para el autónomo, en **www.elautonomo.es,** en el apartado Ret@plus.

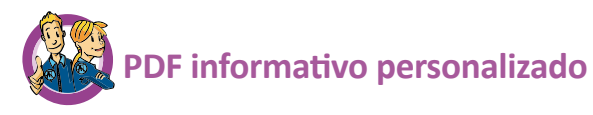

Puede generar un **PDF informativo** (comunicado) personalizado en el que se certifica la existencia del documento de asociación, el volumen de cuotas

durante el periodo de observación, los índices generales según su CNAE09 y los índices específicos de siniestralidad general y siniestralidad extrema de su empresa según las fórmulas expuestas. *Para generarlo tan sólo debe pinchar en este icono*

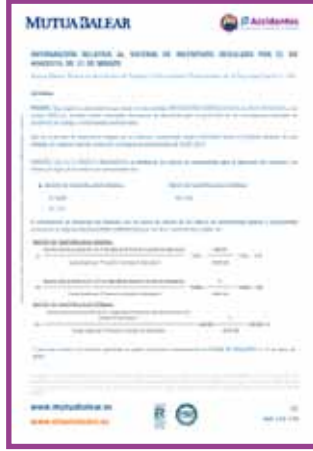

#### **A Actualizado PDF con desglose en el NUEVOS SISTEMAS DE CERTIFICADOS**

Debido a los nuevos y mejorados sistemas de seguridad se ha procedido a la renovación de todos los certificados de acceso. Desde el **1 de enero de 2011** sólo puede acceder a Infomutu@ si dispone de un nuevo certificado válido para ello.

Para consultar toda la información sobre los nuevos certificados puede consultar el **Boletín de Infomutu@ Nº4 "Especial certificados"** de diciembre de 2010 y que encontrará en nuestra web en el apartado de **Infomutu@ Plus+.**

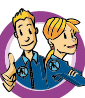

#### **Actualizados índices de siniestralidad**

Ya se encuentran publicados los índices oficiales de siniestralidad *Alfa, Beta y Delta* **(Orden TIN 1448/2010)**. En "Consulta de Cuotas Empresa" podrá ver, junto a las cuotas devengadas, dichos índices aplicados a su/s empresa/s actualizados según los índices vigentes.

*Le recordamos que estos índices están vinculados a su actividad (CNAE09) y serán actualizados conforme sean publicados. Estos índices se reconocen tambien como Ii, IIi, IIIi*

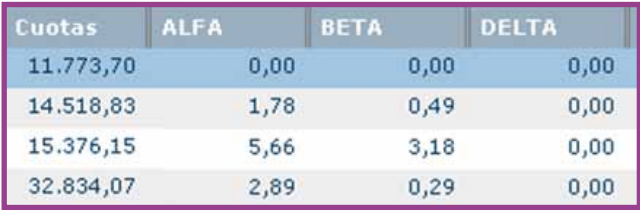

### **... recuerde**

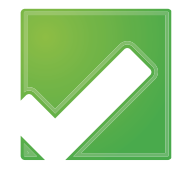

#### **Obligatoriedad de comunicar partes al sistema RED**

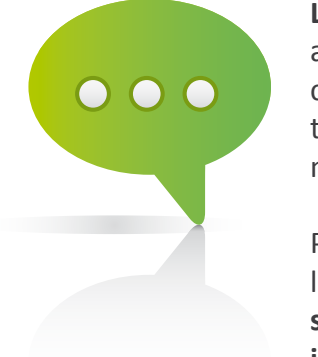

**La Orden TAS/399/2004**, de 12 de febrero establece que las empresas incorporadas al sistema **RED** , deben obligatoriamente utilizar dicho sistema para transmitir las copias de los partes médicos de baja, confirmación y alta que le presenten los trabajadores. El hecho de remitir los partes de accidente con baja al sistema Delt@ no exime de esta comunicación.

Por ello, para evitar ser sancionados (según lo establecido en el artículo quinto de la Orden TAS/399/2004) **queremos recordar la obligatoriedad de comunicar al sistema RED los partes médicos de baja y alta de contingencias profesionales con independencia de emitir el correspondiente parte de accidente por el sistema Delt@,** dado que se trata de dos obligaciones coincidentes en el tiempo, pero con distintos destinatarios.

#### **Mi gestor**

Cuando esté en Infomutu@ 2.0 tenga presente esté botón:

#### Consultar con su Gestor

Esté en la sección que esté, a través de este botón puede realizar una consulta al instante que recibirá su gestor técnico de Mutua Balear. Éste le responderá a su mail o se pondrá en contacto con usted lo antes posible.

**¡Recuerde... en cualquier lugar de Infomutu@ 2.0 lo encontrará!**

#### **Cursos avanzados para usuarios de i2.0**

A lo largo del 2010 se han llevado a cabo cursos gratuitos de formación para usuarios de Infomutu@ 2.0 en un gran número de delegaciones.

Debido al éxito de asistencia y participación **durante el segundo semestre de 2011 se realizarán más cursos** y/o charlas relacionadas con esta herramienta.

¡Permanezca atento a la web de Mutua Balear!

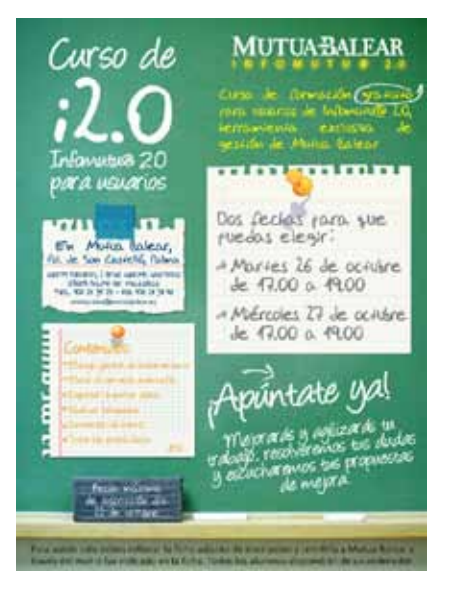

# **Notas y consejos**

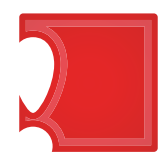

A continuación le recordamos algunos consejos de utilidad para que saque el máximo provecho a Infomutu@ 2.0

**Regenerar contraseña.** Cuándo entre en Infomutu@ 2.0 si no puede acceder al sistema salga de la parte privada y acceda al apartado de la **WEB Infomutu@ Plus+**. Aquí podrá regenerar la contraseña siguiendo los pasos que se le indican.

La contraseña generada automáticamente por el sistema sólo será **valida hasta las 23.59 horas del día en que la haya regenerado.** Por ello, en cuanto reciba su nueva contraseña de acceso, cámbiela immediatamente en el sistema.

**Filtro empresas / autónomos.** Se ha añadido un **filtro** en el listado que muestra la cartera de empresas y autónomos (dentro del apartado **"Afiliación - Empresas"**) que permite seleccionar y visualizar sólo **autónomos**, sólo **empresas** o **todo**.

Además, en este mismo listado se ha añadido el **C.C.C.** de la empresa o autónomo.

**PDF editables y rellenables.** Recuerde que nuestros PDFs son editables. Es decir, los puede rellenar desde el propio ordenador, guardarlos y enviarlos por mail.

#### *¡Nos importa su opinión! Esperamos sus sugerencias en comunicación@mutuabalear.es*

#### **Nueva contraseña**

#### **MUTUABALEAR** Regeneración de Contraseña en Informita@2.0 Requestion private have police solution to reproduce the to contrast to er es calvar de constru de biberiologi 210 the constant to the child of contract the constant of the constant of sian completed tada is antiquital exposits de cequitad en betynologis i Regeneration Contrarctic Informations & **Structo Informativide a Children Committee** Links Links PARK CAN CUST DANK & ACLAMATINY PUTOEN CONSULTAN COLUMN CERTOR TECNIC

#### **Filtros de información**

Utilice los diferentes filtros que encontrará en el sistema. Le serán muy útiles para visualizar la información.

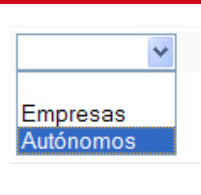

#### **Formularios editables**

Nuestros formularios están diseñados para poder ser cumplimentados desde su ordenador y poder guardarlos.

# **Dudas, contacto y ayuda**

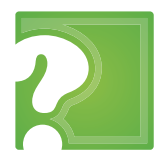

Saque el máximo partido y rendimiento a Infomutu@ 2.0 y haga su trabajo más ágil y eficaz. Aquí le exponemos cómo resolver las dudas más frecuentes.

#### Si es un usuario nuevo y quiere solicitar el alta del servicio gratuito junto con su clave de acceso, puede hacerlo: a través del formulario que encontrará en nuestra **web** póngase en contacto con su **gestor técnico Darse de alta en el servicio** Si ya es usuario de Infomutu@ 2.0 y quiere solicitar un duplicado para utilizar en otro ordenador o quiere disponer de más usuarios puede hacerlo: mediante el formulario que encontrará en la **web,** en la sección Infomutu@ Plus mediante solicitud a su **gestor técnico Solicitar duplicados y añadir usuarios**

#### **Usuario deshabilitado o pérdida de clave**

Puede regenerar su clave on line siguiendo las instrucciones. En caso de dudas póngase en contacto con el Dpto. de Informática, a través del **teléfono: 971 213 497** o a través del **Email: infomutua@mutuabalear.es**

#### **Informes Siniestralidad**

Si tiene dudas sobre las estadísticas de siniestralidad contacte con Seguridad e Higiene a través del **Teléfono: 971 436 071** o a través del **Email: seguridadehigiene@mutuabalear.es**

#### **Otras consultas**

Para el resto de consultas llame a su **gestor técnico**, el cúal le

derivará al departamento específico que le resolverá cualquier duda.

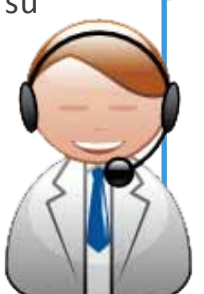

#### **Tutorial on line**

Igualmente queremos recordarle que puede encontrar un tutorial con consejos básicos en el cd que se le entrega junto a su clave; y en la página web, en la sección de Infomutu@ Plus

#### **Dudas Bonus**

Hemos habilitado un mail y un teléfono de contacto exclusivo al que puede dirigirse para todas las cuestiones relacionadas con el incentivo: **consultabonus@mutuabalear.es o en el 971 436 071** (en horario de oficina).

# Servicios para el mutualista

Cuidar a cada uno de nuestros mutualistas es la motivación por la que día a día Mutua Balear se esfuerza en mejorar sus servicios y garantizar una cobertura amplia e integral. Como mutualista, éstos son algunos de los servicios que gratuitamente le ofrecemos.

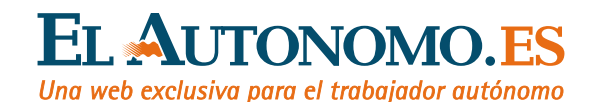

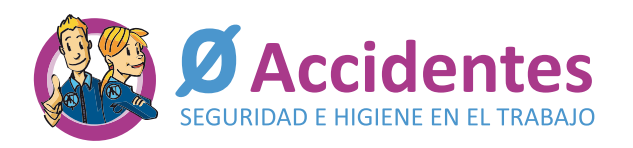

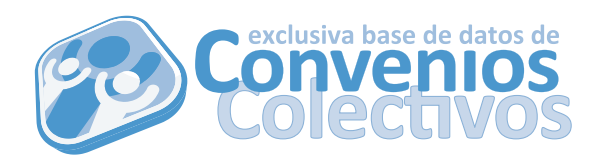

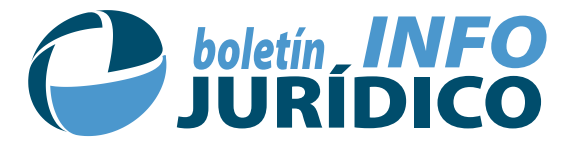

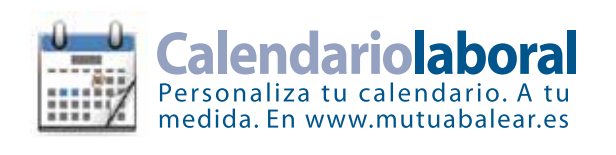

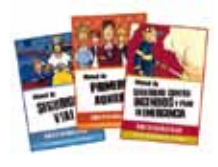

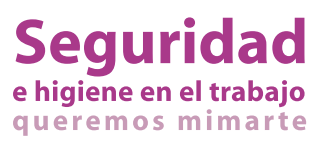

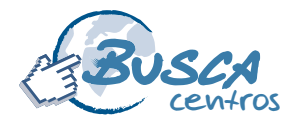

Más de 200 centros con mapas de situación a un click www.mutuabalear.es

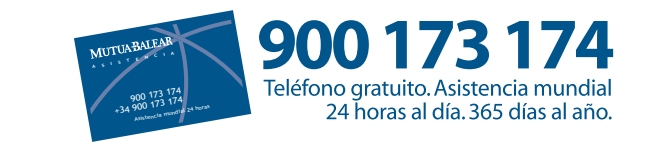

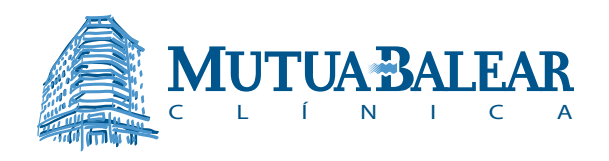

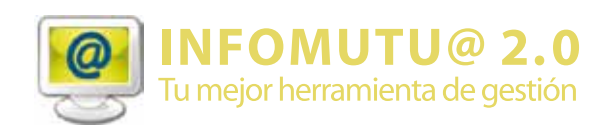

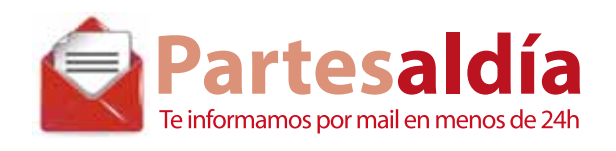

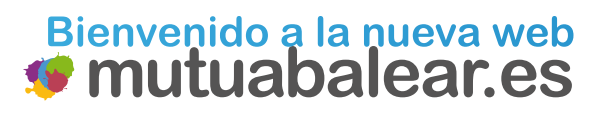

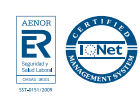

me iorando día a día 10

Encontrará toda la información sobre la nueva Ley 42/2010 de medidas sanitarias frente al tabaco en nuestra sección lila, Seguridad e Higiene.

# Además, descárgate nuestros

informativos y motivadores para dejar de fumar

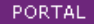

SISTEMA DE INCENTIVOS

**CONSEJOS DE** PREVENCIÓN

STN HUMOS

PREVENCIÓN 10

PROGRAMA PREVEA

REA

LEY DE PREVENCIÓN

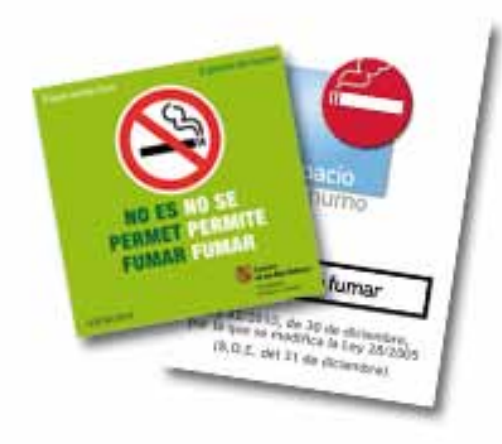

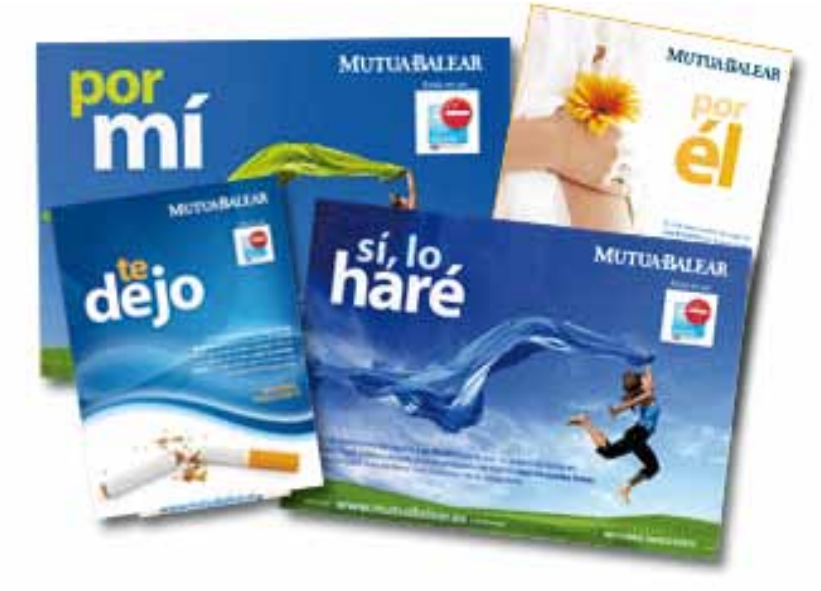

Hecha a tu medida

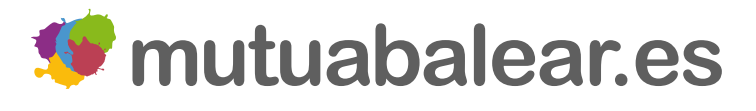

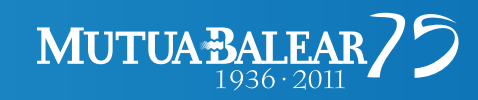

### 900 173 174